# **BAB V**

# **IMPLEMENTASI DAN PENGUJIAN SISTEM**

#### **5.1 IMPLEMENTASI**

Pada tahap ini merupakan implementasi hasil rancangan yang telah dibuat pada tahap sebelumnya. Implementasi yang dimaksud adalah proses menterjemahkan rancangan yang telah dibuat sebelumnya menjadi sebuah *software*. Tujuan implementasi adalah untuk menerapkan perancangan yang telah dilakukan terhadap sistem sehingga pengguna dapat memberi masukan demi berkembangnya sistem yang telah dibangun agar sistem menjadi lebih baik lagi kedepannya.

Implementasi pada penelitian ini terdiri dari implementasi dari hasil rancangan *marker* yang akan dijadikan *input* beserta objek yang akan divisualisasikan dan implementasi dari hasil rancangan *output*. Berikut penjelasan dari masing – masing hasil implementasi.

## **5.1.1 Tampilan Halaman Login**

Implementasi halaman login digambarkan pada gambar 5.1 berdasarkan rancangan pada bab IV (gambar 4.34). Halaman login adalah tampilan awal dari website pertama kali di akses untuk admin atau penduduk untuk masuk pada menu utama dengan memasukkan nik dan password yang telah terdaftar pada system pengolahan data penduduk tersebut.

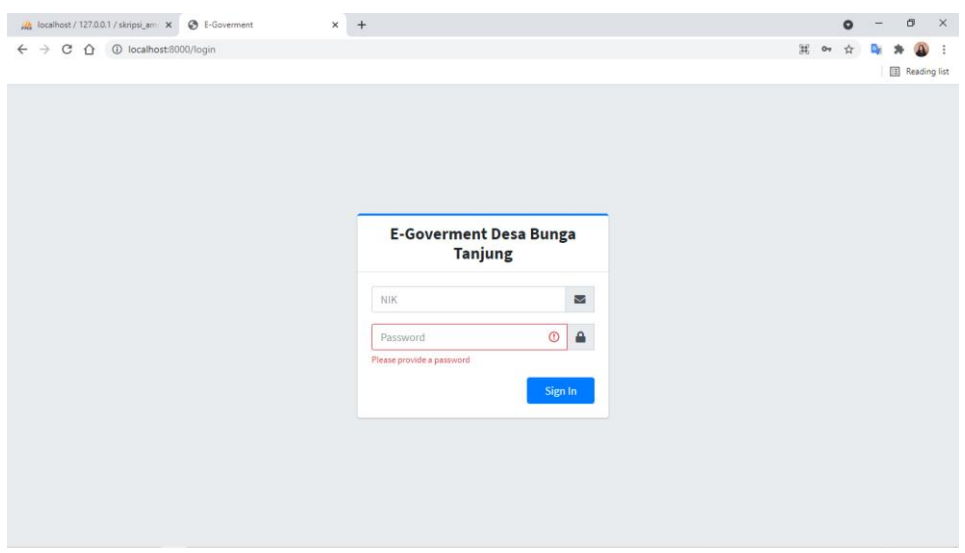

**Gambar 5.1 Tampilan Halaman Login**

## **5.1.2 Tampilan Halaman Registrasi Penduduk**

Implementasi halaman login digambarkan pada gambar 5.1 berdasarkan rancangan pada bab IV (gambar 4.35). Halaman registrasi penduduk adalah halaman yang di khususkan untuk melakukan pendaftaran data diri penduduk untuk mendapatkan akun login sebagai penduduk tersebut.

| <b>E</b> Government<br>$x +$                                                                                                    | $\mathbf{C}$<br>$\times$<br>۰<br>-                                                                   |
|----------------------------------------------------------------------------------------------------|----------------------------------------------------------------------------------------------------|
| © http://127.0.0.1:8000/registrasi<br>$\leftarrow$ $\rightarrow$<br>$\mathbf{C}$                                                                                              | Q<br>壺                                                                                               |
| He Apps In Gmail The YouTube Rig Translate (a) Membuat Layout S (A) 98-379 by Microsof In: Fix Corrupted Regis a Kumpulan Doa Seh W Belajar Cara Memb 80 1.3: Teks dan Tampil | »   Cther bookmarks<br><b>Ell</b> Reading list                                                       |
| <b>Register E-Goverment Desa Bunga Tanjung</b>                                                                                                    |                                                                                                    |
| <b>Form Input</b>                                                                                                    | <b>Data Penduduk</b>                                                                                 |
| NIK*                                                                                                    | Kepala Keluarga *                                                                                    |
| Input NIK                                                                                                    | -pilli-<br>v                                                                                         |
| Nama*                                                                                                    | Pekerjaan*                                                                                           |
| Input Name                                                                                                    | <b>Input Pekerjaan</b>                                                                               |
| Tompat Lahir*                                                                                                    | Pendidikan                                                                                           |
| Input Tempet Lahir                                                                                                    | \$0<br>v                                                                                             |
| <b>Tanggal Lahir*</b>                                                                                                    | Agama                                                                                                |
| $\Box$<br>mm/dd/yyyy                                                                                                    | Islam<br>$\checkmark$                                                                                |
| Jenis Kelamin *                                                                                                    | Lurah/Dasa                                                                                           |
| LaksLaks<br>$\check{\phantom{a}}$                                                                                                    | lepst                                                                                                |
| Status Menikah *                                                                                                    | Kecameten                                                                                            |
| <b>Sudah Menikals</b><br>$\check{~}$                                                                                                    | <b>Jeput Kecamatan</b>                                                                               |
| Alarmad                                                                                                    | Kabupaten                                                                                            |
| Enter                                                                                                    | <b>Impul Kabupaters</b>                                                                              |
|                                                                                                    | Provinci                                                                                             |
| Status Penduduk *                                                                                                    | <b>Input Provinsi</b>                                                                                |
| Tetap<br>$\check{~}$                                                                                                    | Kewarganegaraan                                                                                      |
| Keterangan Penduduk                                                                                                    | <b>DNI</b><br>v                                                                                      |
| -pilit-<br>$\check{\phantom{a}}$                                                                                                    |                                                                                                    |
|                                                                                                    |                                                                                                    |
| Kemball Login                                                                                                    | Register                                                                                             |
|                                                                                                    |                                                                                                    |
| $\bullet$<br>$\frac{1}{2}$<br>w<br>÷<br><b>COL</b><br><b>Participate</b><br>- ×1<br>G                                                                                         | 539 PM<br>$\wedge$ <b>10</b> $\mathcal{Q}$ $\downarrow$ $\uparrow$ $\uparrow$ $\uparrow$<br>8/1/2021 |
|                                                                                                    |                                                                                                    |

**Gambar 5.2 Tampilan Halaman Registrasi Penduduk**

#### **5.1.3 Tampilan Halaman Dashboard Penduduk**

Implementasi halaman dashboard penduduk digambarkan pada gambar 5.2 berdasarkan rancangan pada bab IV (gambar 4.41). Halaman dashboard penduduk adalah tampilan awal dari website pertama kali di akses oleh penduduk setelah berhasil melakukan login sebagai penduduk.

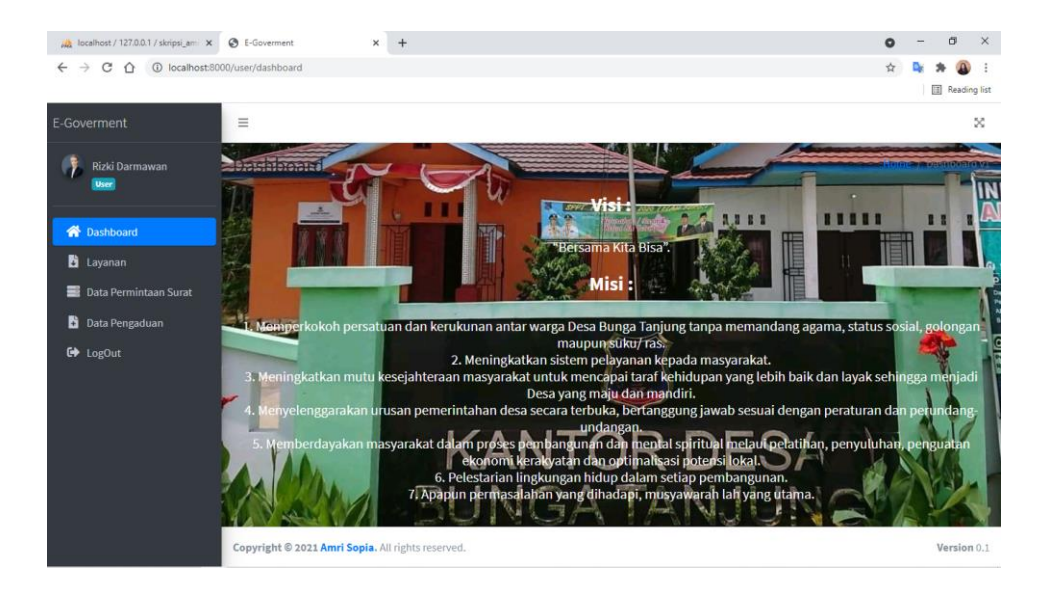

**Gambar 5.3 Tampilan Halaman Dashboard Penduduk**

#### **5.1.4 Tampilan Halaman Dashboard Admin**

Implementasi halaman dashboard admin digambarkan pada gambar 5.3 berdasarkan rancangan pada bab IV (gambar 4.42). Halaman dashboard penduduk adalah tampilan awal dari website pertama kali di akses oleh penduduk setelah berhasil melakukan login sebagai penduduk.

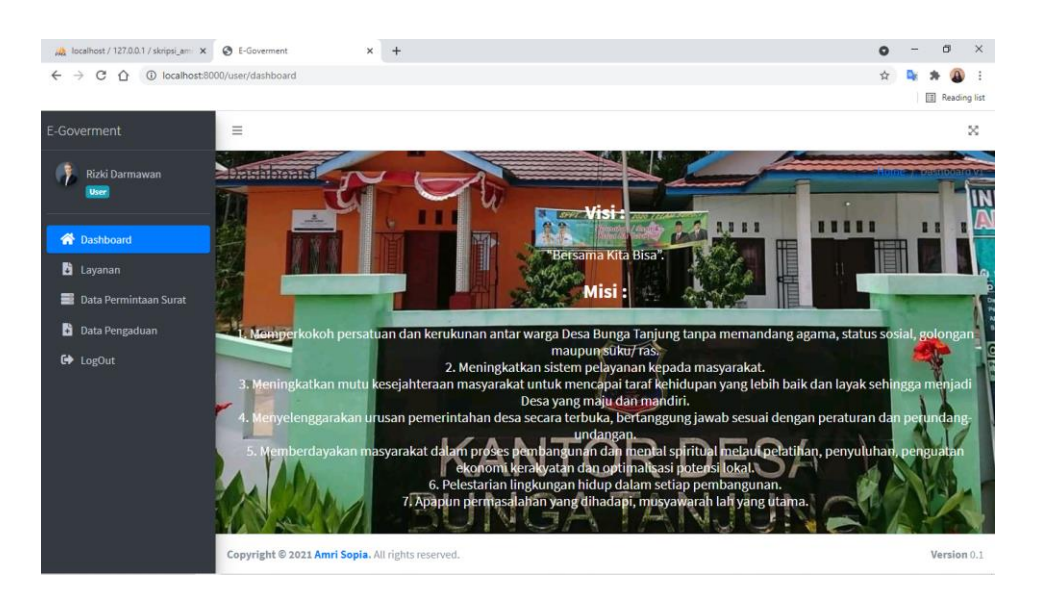

**Gambar 5.4 Tampilan Halaman Dashboard Admin**

# **5.1.5 Tampilan Halaman Tambah Data KK**

Tampilan halaman tambah data KK pada Gambar 5.2 merupakan implementasi dari rancangan halaman tambah data KK pada bab IV (Gambar 4.36). Halaman tambah data kk merupakan halaman yang digunakan oleh admin untuk melakukan input data Kartu Keluarga penduduk pada system.

| Ma localhost / 127.0.0.1 / skripsi_am: X<br>$C$ $\Omega$<br>$\leftarrow$ $\rightarrow$                  | <b>B</b> E-Goverment<br>1 localhost:8000/admin/kartukeluarga | $+$<br>×                                                            |                                     |         | $\sigma$<br>$\times$<br>$\bullet$<br>☆<br>Reading list                                                                                |
|----------------------------------------------------------------------------------------------------|--------------------------------------------------------------|---------------------------------------------------------------------|-------------------------------------|---------|----------------------------------------------------------------------------------------------------|
| E-Goverment<br>Admin<br>Admin                                                                           | $\equiv$<br>Data Kartu Ke                                    | Tambah Data<br>NO KK*                                               | $\times$                            |         | $\infty$<br>Home / Data Kartu Keluarga                                                                                                |
| <b>谷</b> Dashboard<br><b>22</b> Kartu Keluarga                                                          | Show 10 e entrie                                             | Input NO KK<br>Nama Kepala Keluarga *<br>Input Nama Kepala Keluarga |                                     | Search: | + Tambah Data                                                                                                    |
| <b>2</b> Data Penduduk<br><b>b</b> Layanan<br><b>B</b> Data Permintaan Surat<br><b>D</b> Data Pengaduan | No KK<br>1506040150419771<br>1506041010119791                | Close                                                               | Simpan<br><b>Iskandar Nasution</b>  | $\sim$  | Aksi<br>$A - I$<br>$\mathbf{2} \times \mathbf{3}$<br>$\mathbf{E}[\mathbf{z}]\mathbf{z}$                                               |
| $\bullet$ LogOut                                                                                        | 1506042280219881<br>1506043121219901                         |                                                                     | Abdul Wahab<br>Ahmad Latif          |         | $\begin{array}{ c c c }\hline \texttt{a} & \texttt{c} & \texttt{r} \\\hline \end{array}$<br>$\vert \mathbf{1} \vert \mathbf{1} \vert$ |
|                                                                                                    | 1506044211119811<br>1506045080219981<br>1506046060619961     |                                                                     | Harianto<br>Pariono<br>Mukri Raiuri |         | $\frac{1}{2}$<br>ዹ<br>المالم                                                                                                    |

**Gambar 5.5 Tampilan Halaman Tambah Data KK**

#### **5.1.6 Tampilan Halaman Tambah Data Penduduk**

Tampilan halaman tambah data penduduk pada Gambar 5.3 merupakan implementasi dari rancangan halaman tambah data penduduk pada bab IV (Gambar 4.37). Halaman Tambah Data Penduduk merupakan halaman yang digunakan oleh admin untuk melakukan input data penduduk pada system.

|                        | A localhost / 127.0.0.1 / skripsi_am: X B E-Goverment<br>$+$<br>$\times$ |              |                                       | $\bullet$    | σ            | $\times$                 |
|------------------------|--------------------------------------------------------------------------|--------------|---------------------------------------|--------------|--------------|--------------------------|
|                        | ← → C △ ① localhost:8000/admin/datapenduduk                              |              |                                       | ☆            |              |                          |
|                        |                                                                          |              |                                       |              | Reading list |                          |
| E-Goverme              |                                                                          |              |                                       |              |              | $\mathbf{x}$             |
|                        | Tambah Data Penduduk                                                     |              |                                       | $\times$     |              |                          |
| 行<br>Adn               |                                                                          |              |                                       |              | ata Penduduk |                          |
| Adr                    | <b>Form Input</b>                                                        |              | <b>Data Penduduk</b>                  |              |              |                          |
| <b>谷</b> Dash          |                                                                          |              |                                       |              | mbah Data    |                          |
|                        | NIK*                                                                     |              | Kepala Keluarga *                     |              |              |                          |
| 卷 Kartu                | Input NIK                                                                |              | -pilih-                               | $\checkmark$ |              |                          |
| <b>2</b> Data          | Nama*                                                                    |              | Pekerjaan*                            |              | $A - I$      |                          |
| <b>Ci</b> Layar        | Input Nama                                                               |              | Input Pekerjaan                       |              |              |                          |
| $\equiv$ Data          | Tempat Lahir*                                                            |              | Pendidikan                            |              | 시비           |                          |
| <b>Data</b>            | Input Tempat Lahir                                                       |              | SD                                    | $\checkmark$ | ∞⊺           |                          |
| $\leftrightarrow$ LogO | Tanggal Lahir*                                                           |              | Agama                                 |              | 게비           |                          |
|                        | mm/dd/yyyy                                                               | $\Box$       | Islam                                 | $\checkmark$ |              |                          |
|                        | Jenis Kelamin*                                                           |              | Lurah/Desa                            |              | या           |                          |
|                        | Laki-Laki                                                                | $\checkmark$ | Input                                 |              | य∎           |                          |
|                        | Status Menikah*                                                          |              | Kecamatan                             |              | ∕ ∣ ∎        |                          |
|                        | Constantin Advertising to                                                |              | The process of the company of the co- |              |              | $\overline{\phantom{a}}$ |

**Gambar 5.6 Tampilan Halaman Tambah Data Penduduk**

### **5.1.7 Tampilan Halaman Tambah Data Layanan**

Tampilan halaman tambah data layanan pada Gambar 5.4 merupakan implementasi dari rancangan halaman tambah layanant pada bab IV (Gambar 4.38). Halaman Tambah Data Layanan merupakan halaman yang digunakan oleh admin untuk melakukan input data contoh surat pada system.

| <b>E-Goverment</b><br>$x +$                                                           |                |                              |                                                                                                    |          |                    |        | $\mathbf{x}$<br>$\sigma$<br>$\bullet$        |
|---------------------------------------------------------------------------------------|----------------|------------------------------|----------------------------------------------------------------------------------------------------|----------|--------------------|--------|----------------------------------------------|
| <sup>①</sup> http://127.0.0.1:8000/admin/layanan<br>$\leftarrow$<br>$\mathbf{C}$<br>- |                |                              |                                                                                                    |          |                    |        | <b>2</b> :                                   |
| El Apps #4 Gmail                                                                      |                |                              | . YouTube Mg Translate / Membuat Layout S / 98-379 by Microsof 12 Fix Corrupted Regis a Kumpulan Doa Seh W Belajar Cara Memb Mf 1.3: Teks dan Tampil |          |                    |        | II Cither bookmarks<br><b>司 Reading list</b> |
| -Goverment                                                                            |                |                              | Tambah Layanan                                                                                                    | $\times$ |                    |        | +Tambah Data                                 |
| Admin                                                                                 |                | Show to a lentries           |                                                                                                    |          |                    | Search |                                              |
| Admin                                                                                 |                |                              | Kode Layanan                                                                                                    |          |                    |        |                                              |
| <b>W</b> Dashboard                                                                    |                | No + Nama Surat              | Input Kode Surat                                                                                                    |          | <b>Ambil Surat</b> | - Akul |                                              |
| 4 Kartu Keluarga                                                                      | ٠              | Surat Keterangan Usaha       | Nama Layanan                                                                                                    |          |                    |        | o                                            |
| <b>C</b> Data Penduduk                                                                | $\mathbf{z}$   | Surat Keterangan Tidak M     | Input Nama Layanan                                                                                                    |          |                    |        | ×                                            |
| <b>B</b> Layanan                                                                      | $\mathbf{B}$   | Surat Keterangan Domisik     | Syarat                                                                                                    |          |                    |        |                                              |
| Data Permintaan Surat                                                                 |                |                              | Choose file                                                                                                    | Browse   |                    |        | O                                            |
| D Data Pengadium                                                                      | ×              | Surat Izin Keramalan         | <b>File Surat</b>                                                                                                    |          | L.                 |        | п                                            |
| <b>ED</b> LogOut                                                                      | 3              | Surat Keterangan Domisi      | Choose file                                                                                                    | Browse   | $\pm$              |        | o                                            |
|                                                                                       | G.             | Surat Keterangan kelahir     | Close                                                                                                    | Simpan   | L.                 |        | n.                                           |
|                                                                                       | $\mathbf{z}$   | Surat Keterangan Kematik     |                                                                                                    |          | A                  |        | π                                            |
|                                                                                       | 8 <sup>1</sup> | Surat Keterangan Tidak Mampu |                                                                                                    | 土        | A.                 |        | ×                                            |
|                                                                                       | <b>B</b>       | Surat Keterangan Usaha       |                                                                                                    | A        | $\pm$              |        | 18                                           |
|                                                                                       |                | Showing 1 to 9 of 9 entries  |                                                                                                    |          |                    |        | Next.<br>Previous                            |

**Gambar 5.7 Tampilan Halaman Tambah Data Layanan**

## **5.1.8 Tampilan Halaman Tambah Data Permintaan Surat**

Tampilan halaman tambah data permintaan surat pada Gambar 5.5 merupakan implementasi dari rancangan halaman tambah data permintaan surat pada bab IV (Gambar 4.39). Halaman Tambah Data Permintaan merupakan halaman yang digunakan oleh penduduk untuk melakukan input data berupa permintaan surat sesuai kebutuhan penduduk kepada admin pada system.

| A localhost / 127.0.0.1 / skripsi_am: X @ E-Goverment                     |                                                   | $\times$<br>$+$                                                             |               |                         |         | $\circ$               | σ             | $\times$ |
|---------------------------------------------------------------------------|---------------------------------------------------|-----------------------------------------------------------------------------|---------------|-------------------------|---------|-----------------------|---------------|----------|
| C 企 © localhost:8000/user/datapermintaan<br>$\rightarrow$<br>$\leftarrow$ |                                                   |                                                                             |               |                         |         |                       |               |          |
|                                                                           |                                                   |                                                                             |               |                         |         |                       | Reading list  |          |
| E-Goverment                                                               | $\equiv$                                          |                                                                             |               |                         |         |                       |               | $\infty$ |
| Rizki Darmawan                                                            |                                                   | Tambah Permintaan Surat                                                     | $\times$      |                         |         | Home / Data Pengaduan |               |          |
| <b>User</b>                                                               | Data Permintaan                                   | <b>Nama Surat</b>                                                           |               |                         |         |                       |               |          |
| <b>俗</b> Dashboard                                                        |                                                   | <b>Input Nama Surat</b>                                                     |               |                         |         |                       | + Tambah Data |          |
| Layanan                                                                   | Show $10 \div$ entries                            | <b>File Syarat</b>                                                          |               |                         | Search: |                       |               |          |
| <b>Data Permintaan Surat</b>                                              | No + Author                                       | Choose file                                                                 | <b>Browse</b> | <b>Dibuat</b><br>$\sim$ | Ab.     | <b>Status</b>         |               |          |
| Data Pengaduan                                                            | Rizki Darmar<br>$\overline{1}$                    |                                                                             |               | 27/07/2021              |         | Process               |               |          |
| C LogOut                                                                  |                                                   | Close                                                                       | Simpan        |                         |         | Previous              | Next          |          |
|                                                                           | Showing 1 to 1 of 1 en                            | * Apabila status telah selesai silahkan ambil hasil document di kantor desa |               |                         |         |                       |               |          |
|                                                                           |                                                   |                                                                             |               |                         |         |                       |               |          |
|                                                                           |                                                   |                                                                             |               |                         |         |                       |               |          |
|                                                                           |                                                   |                                                                             |               |                         |         |                       |               |          |
|                                                                           |                                                   |                                                                             |               |                         |         |                       |               |          |
|                                                                           |                                                   |                                                                             |               |                         |         |                       |               |          |
|                                                                           | Copyright @ 2021 Amri Sopia. All rights reserved. |                                                                             |               |                         |         |                       | Version 0.1   |          |

**Gambar 5.8 Tampilan Halaman Tambah Data Permintaan Surat**

#### **5.1.9 Tampilan Halaman Tambah Data Pengaduan**

Tampilan halaman tambah data pengaduan pada Gambar 5.6 merupakan implementasi dari rancangan halaman tambah data pengaduan pada bab IV (Gambar 4.40). Halaman Tambah Data Pengaduan merupakan halaman yang digunakan oleh penduduk untuk melakukan input data pengaduan kepada admin pada system.

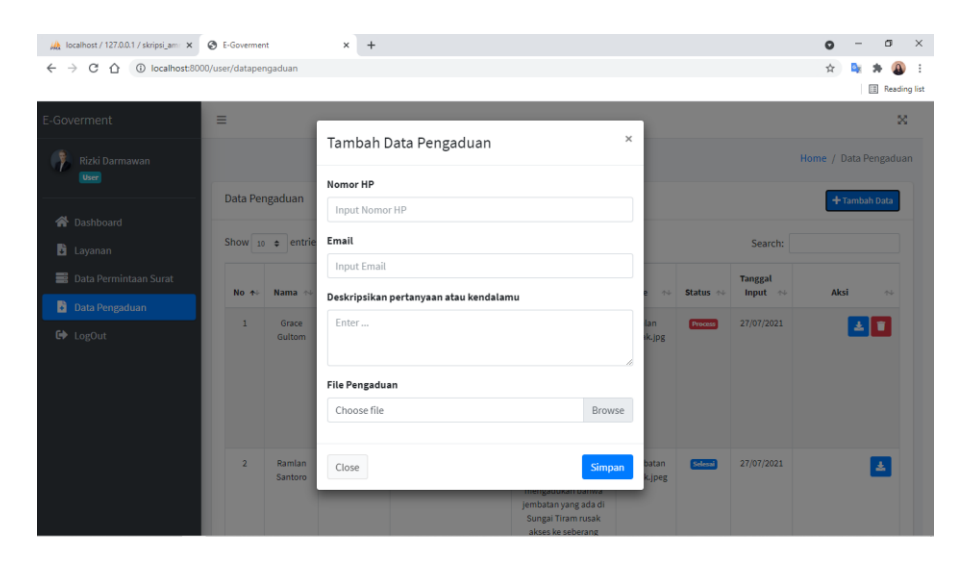

**Gambar 5.9 Tampilan Halaman Tambah Data Pengaduan**

#### **5.1.10 Tampilan Halaman Data KK**

Tampilan halaman data KK pada Gambar 5.8 merupakan implementasi dari rancangan halaman data KK pada bab IV (Gambar 4.43). Halaman data KK merupakan halaman untuk menampilkan data KK yang sudah diinputkan oleh admin.

| (bcalhost / 127.0.0.1 / skripsi_am: X B E-Goverment       | $\times$<br>$+$            |                           | $\times$<br>σ<br>$\bullet$                                      |
|-----------------------------------------------------------|----------------------------|---------------------------|-----------------------------------------------------------------|
| ← → C 企 © localhost:8000/admin/kartukeluarga              |                            |                           |                                                                 |
|                                                           |                            |                           | Reading list                                                    |
| E-Goverment                                               | $\equiv$                   |                           | ×                                                               |
| Admin<br><b>Admin</b>                                     | Data Kartu Keluarga        |                           | Home / Data Kartu Keluarga                                      |
| <b>谷</b> Dashboard                                        |                            |                           | + Tambah Data                                                   |
| <b>22</b> Kartu Keluarga                                  | Show $10$ $\phi$ entries   | Search:                   |                                                                 |
| <b>2</b> Data Penduduk                                    | <b>No KK</b><br>$\uparrow$ | Kepala Keluarga<br>$\sim$ | Aksi<br>$\uparrow\downarrow$                                    |
| <b>b</b> Layanan                                          | 1506040150419771           | Ramlan Santoro            | 820                                                             |
| <b>B</b> Data Permintaan Surat<br><b>D</b> Data Pengaduan | 1506041010119791           | <b>Iskandar Nasution</b>  | $\mathbf{E}[\mathbf{z}]\mathbf{z}$                              |
| <b>□</b> LogOut                                           | 1506042280219881           | Abdul Wahab               | 820                                                             |
|                                                           | 1506043121219901           | Ahmad Latif               | $\begin{array}{c} \mathbf{2} \mathbf{Z} \mathbf{Z} \end{array}$ |
|                                                           | 1506044211119811           | Harianto                  | $\mathbf{E}$                                                    |
|                                                           | 1506045080219981           | Pariono                   | $271$                                                           |
|                                                           | 1506046060619961           | Mukri Baiuri              | $\check{}$<br>n Dole                                            |

**Gambar 5.10 Tampilan Halaman Data KK**

## **5.1.11 Tampilan Halaman Data Penduduk**

Tampilan halaman data penduduk pada Gambar 5.9 merupakan implementasi dari rancangan halaman data penduduk pada bab IV (Gambar 4.44). Halaman data penduduk merupakan halaman untuk menampilkan data penduduk yang sudah diinputkan oleh admin.

| A localhost / 127.0.0.1 / skripsi_am: X                                         | <b>B</b> E-Goverment    | $\times$                              | $+$                             |                                     |                                          |                                               |                                       | $\bullet$ |                                    | $\sigma$                    | $\times$ |
|---------------------------------------------------------------------------------|-------------------------|---------------------------------------|---------------------------------|-------------------------------------|------------------------------------------|-----------------------------------------------|---------------------------------------|-----------|------------------------------------|-----------------------------|----------|
| C<br>$\rightarrow$<br>1 localhost:8000/admin/datapenduduk<br>$\curvearrowright$ |                         |                                       |                                 |                                     |                                          |                                               |                                       | ☆         |                                    |                             |          |
|                                                                                 |                         |                                       |                                 |                                     |                                          |                                               |                                       |           |                                    | Reading list                |          |
| E-Goverment                                                                     | $\equiv$                |                                       |                                 |                                     |                                          |                                               |                                       |           |                                    | $\mathbb{R}^n$              |          |
| Admin<br><b>Admin</b>                                                           |                         | Data Penduduk<br>Home / Data Penduduk |                                 |                                     |                                          |                                               |                                       |           |                                    |                             |          |
| <b>谷</b> Dashboard                                                              |                         |                                       |                                 |                                     |                                          |                                               |                                       |           | + Tambah Data                      |                             |          |
| <b>卷</b> Kartu Keluarga                                                         |                         | Show 10 e entries                     |                                 |                                     |                                          |                                               | Search:                               |           |                                    |                             |          |
| <b>2</b> Data Penduduk                                                          | No +                    | <b>NIK</b><br>$\sim$ 1                | <b>Nama</b><br>$\phi_{\rm{ub}}$ | <b>Tanggal</b><br>Lahir<br>$\sim 1$ | <b>Jenis</b><br><b>Kelamin</b><br>$\sim$ | <b>Status</b><br>Penduduk<br>$\phi_{\rm{ub}}$ | Keterangan<br>Penduduk<br>$\gamma\ll$ | Aksi      |                                    | $\gamma\!\!-\!\!\downarrow$ |          |
| <b>b</b> Layanan                                                                |                         |                                       |                                 |                                     |                                          |                                               |                                       |           |                                    |                             |          |
| <b>Data Permintaan Surat</b>                                                    | 1                       | 1506049180420002                      | Septia Ningrum                  | 18/04/2000                          | Perempuan                                | Tetap                                         | Meninggal                             |           |                                    |                             |          |
| ы<br>Data Pengaduan                                                             | $\overline{2}$          | 1506049220619892                      | Ayu Sri Wahyuni                 | 06/06/1989                          | Perempuan                                | Tetap                                         | ٠                                     |           | $\mathbf{E}[x]$                    |                             |          |
| <b>□</b> LogOut                                                                 | $\overline{\mathbf{3}}$ | 1506049290619841                      | Suroso                          | 06/06/1984                          | Laki-Laki                                | Tetap                                         | $\sim$                                |           | 271                                |                             |          |
|                                                                                 | 4                       | 1506048161219982                      | Istiana Maharani                | 16/12/1998                          | Perempuan                                | Tetap                                         | Meninggal                             |           | 27T                                |                             |          |
|                                                                                 | $\overline{\mathbf{5}}$ | 1506048240119862                      | Zentiani Kamalia                | 24/01/1986                          | Perempuan                                | Tetap                                         | ×                                     |           | 271                                |                             |          |
|                                                                                 | 6                       | 1506048150819831                      | Hamdani                         | 15/08/1983                          | Laki-Laki                                | Tetap                                         | ٠                                     |           | $\mathbf{E}[\mathbf{z}]\mathbf{z}$ |                             | $\;$     |

**Gambar 5.11 Tampilan Halaman Data Penduduk**

## **5.1.12 Tampilan Halaman Data Layanan**

Tampilan halaman Data Layanan pada Gambar 5.10 merupakan implementasi dari rancangan halaman Data Layanan pada bab IV (Gambar 4.45). Halaman Data Layanan merupakan halaman untuk menampilkan data Data Layanan yang sudah diinputkan oleh admin.

| <b>C</b> E-Governent                                                                                                    | $x +$                   |                              |  |        |                  |                |         | $\bullet$           | $\Box$             | $\times$            |
|----------------------------------------------------------------------------------------------------|-------------------------|------------------------------|--|--------|------------------|----------------|---------|---------------------|--------------------|---------------------|
| $\leftarrow$ $\rightarrow$ $\mathbf{C}$ $\odot$ http://127.0.0.1:8000/admin/layanan                                                                                           |                         |                              |  |        |                  |                |         |                     |                    | - 1                 |
| He Apps W Gmail The YouTube Rig Translate (a) Membuat Layout S (A) 98-379 by Microsof 12 Fac Corrupted Regis . 2 Kumpulan Doa Seh W Belajar Cara Memb Rd 1.3: Teks dan Tampil |                         |                              |  |        |                  |                |         | »   Cther bookmarks |                    | <b>Reading list</b> |
| E-Goverment                                                                                                    | $\equiv$                |                              |  |        |                  |                |         |                     |                    | ×                   |
| Admin<br>Admin                                                                                                    |                         |                              |  |        |                  |                |         | Home / Layanan      |                    |                     |
| <b>谷</b> Dashboard                                                                                                    |                         |                              |  |        |                  |                |         | +Tambah Data        |                    |                     |
| <b>卷</b> Kartu Keluarga                                                                                                    |                         | Show 10 e entries            |  |        |                  |                | Search: |                     |                    |                     |
| Data Penduduk                                                                                                    | No +                    | <b>Nama Surat</b>            |  | $\sim$ | Syarat           | Ambil Surat    | $\sim$  | Aksi                | $\gamma\bar\gamma$ |                     |
| <b>b</b> Layanan                                                                                                    | $\mathbf{1}$            | Surat Keterangan Usaha       |  |        | 区                |                |         |                     | т                  |                     |
| <b>Data Permintaan Surat</b><br><b>D</b> Data Pengaduan                                                                                                    | $\overline{a}$          | Surat Keterangan Tidak Mampu |  |        | 医                |                |         |                     | π                  |                     |
| G LogOut                                                                                                    | $\overline{\mathbf{3}}$ | Surat Keterangan Domisili    |  |        | $\blacktriangle$ |                |         |                     | σ                  |                     |
|                                                                                                    | $\overline{4}$          | Surat Izin Keramaian         |  |        | $\overline{A}$   | $\mathbf{A}$   |         |                     | П                  |                     |
|                                                                                                    | 5                       | Surat Keterangan Domisili    |  |        | E                | Ł              |         |                     | T                  |                     |
|                                                                                                    | 6                       | Surat Keterangan kelahiran   |  |        | $\blacktriangle$ | L.             |         |                     | п                  |                     |
|                                                                                                    | $\mathbf{7}$            | Surat Keterangan Kematian    |  |        | 区                | L.             |         |                     | п                  |                     |
|                                                                                                    | 8                       | Surat Keterangan Tidak Mampu |  |        | $\blacktriangle$ | $\overline{z}$ |         |                     | П                  |                     |
|                                                                                                    |                         |                              |  |        |                  |                |         |                     |                    | $\rightarrow$       |

**Gambar 5.12 Tampilan Halaman Data Layanan**

#### **5.1.13 Tampilan Halaman Data Permintaan Surat**

Tampilan halaman data permintaan surat pada Gambar 5.11 merupakan implementasi dari rancangan halaman data permintaan surat pada bab IV (Gambar 4.46). Halaman data permintaan surat merupakan halaman untuk menampilkan data permintaan surat yang sudah diinputkan oleh penduduk kepada admin.

| A localhost / 127.0.0.1 / skripsi_am: x E-Goverment                                       |             | $\ddot{}$<br>$\times$                                                       |                              |               | $\sigma$<br>$\times$<br>$\bullet$ |
|-------------------------------------------------------------------------------------------|-------------|-----------------------------------------------------------------------------|------------------------------|---------------|-----------------------------------|
| $\leftarrow$ $\rightarrow$ $\times$ $\hat{\Omega}$ (i) localhost:8000/user/datapermintaan |             |                                                                             |                              |               | ☆                                 |
|                                                                                           |             |                                                                             |                              |               | Reading list                      |
| E-Goverment                                                                               | $\equiv$    |                                                                             |                              |               | ×                                 |
| Rizki Darmawan<br><b>User</b>                                                             |             |                                                                             |                              |               | Home / Data Pengaduan             |
|                                                                                           |             | Data Permintaan                                                             |                              |               | + Tambah Data                     |
| <b>谷</b> Dashboard                                                                        |             |                                                                             |                              |               |                                   |
| <b>b</b> Layanan                                                                          | <b>No</b>   | Author                                                                      | <b>Deskripsi</b>             | <b>Dibuat</b> | <b>Status</b>                     |
| <b>Data Permintaan Surat</b>                                                              | $\,$ 1 $\,$ | Rizki Darmawan                                                              | Surat Keterangan Tidak mampu | 27/07/2021    | <b>Process</b>                    |
| <b>D</b> Data Pengaduan                                                                   |             | * Apabila status telah selesai silahkan ambil hasil document di kantor desa |                              |               |                                   |
| <b>■</b> LogOut                                                                           |             |                                                                             |                              |               |                                   |
|                                                                                           |             |                                                                             |                              |               |                                   |
|                                                                                           |             |                                                                             |                              |               |                                   |
|                                                                                           |             |                                                                             |                              |               |                                   |
|                                                                                           |             |                                                                             |                              |               |                                   |
|                                                                                           |             |                                                                             |                              |               |                                   |
|                                                                                           |             |                                                                             |                              |               |                                   |
|                                                                                           |             | Copyright @ 2021 Amri Sopia. All rights reserved.                           |                              |               | Version 0.1                       |

**Gambar 5.13 Tampilan Halaman Data Permintaan Surat**

## **5.1.14 Tampilan Halaman Data Pengaduan**

Tampilan halaman data pengaduan pada Gambar 5.12 merupakan implementasi dari rancangan halaman data penduduk pada bab IV (Gambar 4.47). Halaman data pengaduan merupakan halaman untuk menampilkan data pengaduan yang sudah diinputkan oleh penduduk kepada admin.

| A localhost / 127.0.0.1 / skripsi_am X         | <b>B</b> E-Goverment                |                        | $+$<br>×      |                         |                                                                                                    |                        |                |                                | $\bullet$             | $\sigma$      | $\times$     |
|------------------------------------------------|-------------------------------------|------------------------|---------------|-------------------------|----------------------------------------------------------------------------------------------------|------------------------|----------------|--------------------------------|-----------------------|---------------|--------------|
| C<br>$\rightarrow$<br>$\Omega$<br>$\leftarrow$ | 1 localhost:8000/user/datapengaduan |                        |               |                         |                                                                                                    |                        |                |                                | ☆                     |               | Reading list |
| E-Goverment                                    | $\equiv$                            |                        |               |                         |                                                                                                    |                        |                |                                |                       |               | ×            |
| Rizki Darmawan<br><b>User</b>                  |                                     |                        |               |                         |                                                                                                    |                        |                |                                | Home / Data Pengaduan |               |              |
|                                                | Data Pengaduan                      |                        |               |                         |                                                                                                    |                        |                |                                |                       | + Tambah Data |              |
| <b>谷</b> Dashboard<br>Layanan                  |                                     | Show $10 \div$ entries |               |                         |                                                                                                    |                        |                | Search:                        |                       |               |              |
| Data Permintaan Surat                          | No +                                | Nama                   | No HP<br>$+5$ | Email<br>$+4$           | Pertanyaan<br>$\sim$                                                                                                    | File<br>$\gamma\ll 1$  | Status +       | Tanggal<br>Input $\rightarrow$ | Aksi                  | 34            |              |
| Data Pengaduan<br>C <sup>+</sup> LogOut        | $\mathbf{1}$                        | Grace<br>Gultom        | 087845632150  | gracegultom@gmail.com   | Selamat siang pak,<br>saya ingin<br>mengadukan bahwa<br>jalan yang ada di Parit<br>Kerbau rusak parah.<br>Sehingga saya sulit<br>untuk berangkat<br>mengajar di sekolah<br>saya | Jalan<br>Rusak.jpg     | <b>Process</b> | 27/07/2021                     |                       | 去官            |              |
|                                                | $\mathbf{z}$                        | Ramlan<br>Santoro      | 087564321900  | ramlansantoro@gmail.com | Assalamualaikum mas<br>/ mbak, saya ingin<br>mengadukan bahwa<br>jembatan yang ada di<br>Sungai Tiram rusak<br>akses ke seberang                                                | Jembatan<br>Rusak.jpeg | Selenai        | 27/07/2021                     |                       | $\Delta$      |              |

**Gambar 5.14 Tampilan Halaman Data Pengaduan**

# **5.2 PENGUJIAN SISTEM**

Pengujian terhadap sistem yang telah dibuat mengunakan metode *waterfall* pada tahap pengujian program yang dilakukan untuk melihat apakah program yang dibuat tersebut telah berjalan sesuai dengan yang di inginkan dan semua fungsi dapat dipergunakan sesuai dengan fungsinya.

## **5.2.1 Pengujian Login**

Pada tahap ini dilakukan pengujian form *login* untuk mengetahui apakah form login untuk admin dan penduduk berjalan dengan baik atau tidak. Berikut pengujian login pada tabel 5.1.

| <b>Modul</b><br>yang diuji | <b>Prosedur</b><br>Pengujian                                                                    | <b>Masukkan</b>                                                                                               | <b>Keluaran</b>                                                                                  | <b>Hasil</b> yang<br>didapat                                                                               | Kesimpulan |
|----------------------------|-------------------------------------------------------------------------------------------------|----------------------------------------------------------------------------------------------------|--------------------------------------------------------------------------------------------------|----------------------------------------------------------------------------------------------------|------------|
| Form<br>Login              | - Akses<br>Website<br>Input <i>nik</i><br>dan<br>password<br>benar<br>- Klik<br>tombol<br>login | <i>nik</i> dan<br>$\overline{\phantom{0}}$<br>password<br>Klik<br>$\overline{\phantom{0}}$<br>tombol<br>login | <i>User</i><br>$\overline{a}$<br>masuk ke<br>dalam<br>menu<br>dashboard                          | User masuk<br>ke dalam<br>menu<br>dashboard<br>dan dapat<br>mengakses<br>menu yang<br>sudah di<br>sediakan | Berhasil   |
|                            | - Akses<br>Website<br>- Input $nik$<br>dan<br>password<br>salah<br>Klik tombol<br>login         | <i>nik</i> dan<br>$\overline{\phantom{0}}$<br>password<br>- Klik<br>tombol<br>login                           | Tampil<br>$\overline{a}$<br>pesan<br>peringatan<br><i>rik</i> dan<br>password<br>tidak<br>cocok" | User tidak<br>dapat<br>masuk ke<br>dalam menu<br>dashboard<br>dan tetap di<br>form login                   | Berhasil   |

**Tabel 5.1 Tabel Pengujian Form Login**

# **5.2.2 Pengujian Registrasi Penduduk**

Pada tahap ini dilakukan pengujian form *login* untuk mengetahui apakah form registrasi untuk data diri penduduk berjalan dengan baik atau tidak. Berikut pengujian login pada tabel 5.2.

| <b>Modul</b> | <b>Prosedur</b>         | <b>Masukkan</b>              | <b>Keluaran</b>          | <b>Hasil</b> yang | Kesimpulan |
|--------------|-------------------------|------------------------------|--------------------------|-------------------|------------|
| yang diuji   | Pengujian               |                              |                          | didapat           |            |
| Form         | Akses<br>$\overline{a}$ | Input data<br>$\overline{a}$ | Tampil<br>$\overline{a}$ | Tampilan          | Berhasil   |
| Registrasi   | website                 | penduduk                     | pesan                    | halaman data      |            |
| Penduduk     | Klik<br>$\overline{a}$  | .nik, nama,                  | "Data                    | penduduk          |            |
|              | registrasi              | ttl, jenis                   | penduduk                 | yang telah        |            |
|              | penduduk                | kelamin,                     | berhasil                 | ditambahkan       |            |
|              |                         | status                       | ditambah"                |                   |            |
|              |                         | kawin,                       |                          |                   |            |
|              |                         | alamat,                      |                          |                   |            |
|              |                         | status                       |                          |                   |            |
|              |                         | penduduk,                    |                          |                   |            |
|              |                         | keterangan                   |                          |                   |            |
|              |                         | penduduk,                    |                          |                   |            |
|              |                         | kepala                       |                          |                   |            |
|              |                         | keluarga,                    |                          |                   |            |
|              |                         | pekerjaan                    |                          |                   |            |
|              |                         | pendidikan                   |                          |                   |            |
|              |                         | , agama,                     |                          |                   |            |
|              |                         | desa,                        |                          |                   |            |
|              |                         | kecamatan,                   |                          |                   |            |
|              |                         | kabupaten,                   |                          |                   |            |
|              |                         | provinsi,                    |                          |                   |            |
|              |                         | kewarganeg                   |                          |                   |            |
|              |                         | araan                        |                          |                   |            |
|              |                         | Klik                         |                          |                   |            |
|              |                         | simpan                       |                          |                   |            |
|              | Akses<br>$\overline{a}$ | Input data                   | Tampil                   | Tampilan          | Berhasil   |
|              | website                 | penduduk                     | pesan                    | halaman data      |            |
|              | - Klik                  | .nik, nama,                  | "Data                    | penduduk          |            |
|              | registrasi              | ttl, jenis                   | penduduk                 | yang tidak        |            |
|              | penduduk                | kelamin,                     | tidak                    | berhasil          |            |
|              |                         | status                       | berhasil                 | ditambahkan       |            |
|              |                         | kawin,                       | ditambah"                |                   |            |
|              |                         | alamat,                      |                          |                   |            |
|              |                         | status                       |                          |                   |            |

**Tabel 5.2 Tabel Pengujian Form Registrasi Penduduk**

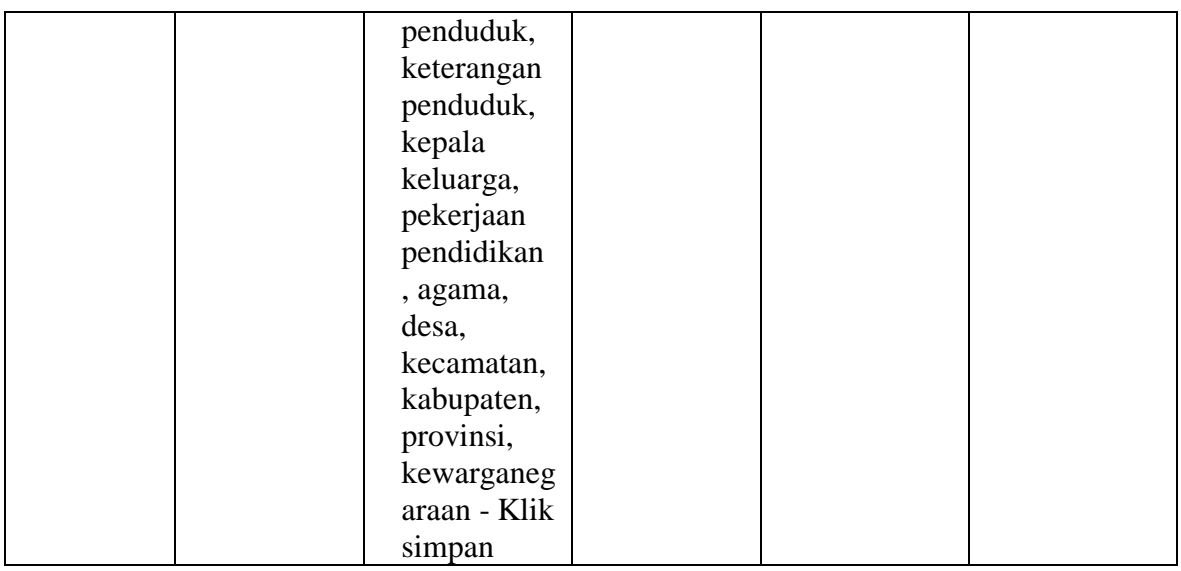

# **5.2.3 Pengujian Melihat Data Layanan**

Pada tahap ini dilakukan pengujian menu data layanan untuk mengetahui apakah menu data layanan untuk penduduk berjalan dengan baik atau tidak. Berikut pengujian menu data layanan pada tabel 5.3.

| <b>Modul</b><br>yang diuji | <b>Prosedur</b><br>Pengujian | <b>Masukkan</b> | <b>Keluaran</b> | Hasil yang<br>didapat | Kesimpulan |
|----------------------------|------------------------------|-----------------|-----------------|-----------------------|------------|
| Melihat                    | - Akses                      | - Klik          | - File Data     | Penduduk              | Berhasil   |
| Data                       | Website                      | tombol          | Layanan         | melihat file          |            |
| Layanan                    | - Login                      | Download        | Terdownload     | Data                  |            |
|                            | penduduk                     |                 |                 | Layanan.              |            |
|                            | - Pilih                      |                 |                 |                       |            |
|                            | menu                         |                 |                 |                       |            |
|                            | Data                         |                 |                 |                       |            |
|                            | Layanan                      |                 |                 |                       |            |
|                            |                              |                 |                 |                       |            |
|                            |                              |                 |                 |                       |            |
|                            |                              |                 |                 |                       |            |
|                            |                              |                 |                 |                       |            |

**Tabel 5.3 Tabel Pengujian Form Login**

# **5.2.4 Pengujian Mengelola Data Permintaan Surat**

Pada tahan ini dilakukan pengujian menu data permintaan surat untuk mengetahui apakah menu data permintaan surat untuk penduduk berjalan dengan baik atau tidak. Berikut pengujian menu data permintaan surat pada tabel 5.4.

| <b>Modul</b> yang<br>diuji         | <b>Prosedur</b><br>Pengujian                                                                                                    | <b>Masukkan</b>                                                                                                    | Keluaran                                                                                                    | <b>Hasil</b> yang<br>didapat                                                          | Kesimpulan |
|------------------------------------|----------------------------------------------------------------------------------------------------|----------------------------------------------------------------------------------------------------|----------------------------------------------------------------------------------------------------|---------------------------------------------------------------------------------------|------------|
| Tambah data<br>permintaan<br>surat | Akses<br>$\overline{a}$<br>Website<br>- Login<br>penduduk<br>Pilih menu<br>$\overline{a}$<br>data<br>permintaan<br>surat<br>Klik<br>$\overline{a}$<br>tombol<br>tambah<br>Tampil<br>$\overline{a}$<br>form<br>tambah<br>data<br>permintaan<br>surat | Input data<br>$\overline{\phantom{0}}$<br>permintaa<br>n surat<br>nama<br>surat dan<br>file syarat<br>Klik<br>$\overline{\phantom{0}}$<br>simpan                     | Tampil<br>pesan "Data<br>permintaan<br>surat<br>berhasil<br>ditambah"                                           | Tampilan<br>halaman data<br>permintaan<br>surat yang<br>telah<br>ditambahkan          | Berhasil   |
|                                    | Akses<br>$\overline{a}$<br>Website<br>- Login<br>penduduk<br>Pilih menu<br>$\overline{a}$<br>data<br>permintaan<br>surat<br>Klik<br>$\overline{a}$<br>tombol<br>tambah<br>Tampil<br>$\overline{a}$<br>form<br>tambah<br>data<br>permintaan<br>surat | Input data<br>permintaa<br>n surat<br>nama<br>surat dan<br>file syarat<br>Salah satu<br>$\overline{a}$<br>form tidak<br>di input<br>Klik<br>$\overline{a}$<br>simpan | Tampil<br>pesan "Data<br>permintaas<br>urat tidak<br>berhasil<br>ditambah"<br>Lengkapi<br>field yang<br>kosong. | Tampilan<br>halaman data<br>permintaan<br>surat yang<br>tidak berhasil<br>ditambahkan | Berhasil   |

**Tabel 5.4 Tabel Pengujian Data Permintaan Surat** 

# **5.2.5 Pengujian Mengelola Data Pengaduan**

Pada tahap ini dilakukan pengujian menu data pengaduan untuk mengetahui apakah menu data pengaduan untuk penduduk berjalan dengan baik atau tidak. Berikut pengujian menu data pengaduan pada tabel 5.5.

| <b>Modul</b><br>yang diuji | <b>Prosedur</b><br>Pengujian                                                                                                    | <b>Masukkan</b>                                                                                                    | <b>Keluaran</b>                                                                                                | <b>Hasil</b> yang<br>didapat                                                    | Kesimpulan |
|----------------------------|----------------------------------------------------------------------------------------------------|----------------------------------------------------------------------------------------------------|----------------------------------------------------------------------------------------------------|---------------------------------------------------------------------------------|------------|
| Tambah<br>data<br>pendauan | Akses<br>Website<br>Login<br>$\overline{a}$<br>penduduk<br>Pilih menu<br>data<br>pengaduan<br>Klik<br>$\overline{a}$<br>tombol<br>tambah<br>Tampil<br>$\overline{\phantom{0}}$<br>form<br>tambah<br>data                                               | - Input data<br>pengadua<br>n. Nama,<br>no. hp,<br>email,<br>deskripsi<br>pertanyaa<br>n dan file<br>pengadua<br>$\mathbf n$<br>Klik<br>$\overline{\phantom{0}}$<br>simpan           | Tampil<br>pesan<br>"Data<br>pengadua<br>n berhasil<br>ditambah"                                                | Tampilan<br>halaman data<br>pengaduan<br>yang telah<br>ditambahkan              | Berhasil   |
|                            | pengaduan<br>Akses<br>Website<br>Login<br>$\overline{\phantom{0}}$<br>penduduk<br>Pilih menu<br>$\overline{\phantom{0}}$<br>data<br>pengaduan<br>Klik<br>tombol<br>tambah<br>Tampil<br>$\overline{\phantom{0}}$<br>form<br>tambah<br>data<br>pengaduan | Input data<br>pengadua<br>n. Nama,<br>no. hp,<br>email,<br>deskripsi<br>pertanyaa<br>n dan file<br>pengadua<br>$\mathbf n$<br>Salah satu<br>form tidak<br>di input<br>Klik<br>simpan | Tampil<br>pesan<br>"Data<br>pengadua<br>n tidak<br>berhasil<br>ditambah"<br>- Lengkapi<br>field yang<br>kosong | Tampilan<br>halaman data<br>pengaduan<br>yang tidak<br>berhasil<br>ditambahkan. | Berhasil   |

**Tabel 5.5 Tabel Pengujian Data Pengaduan** 

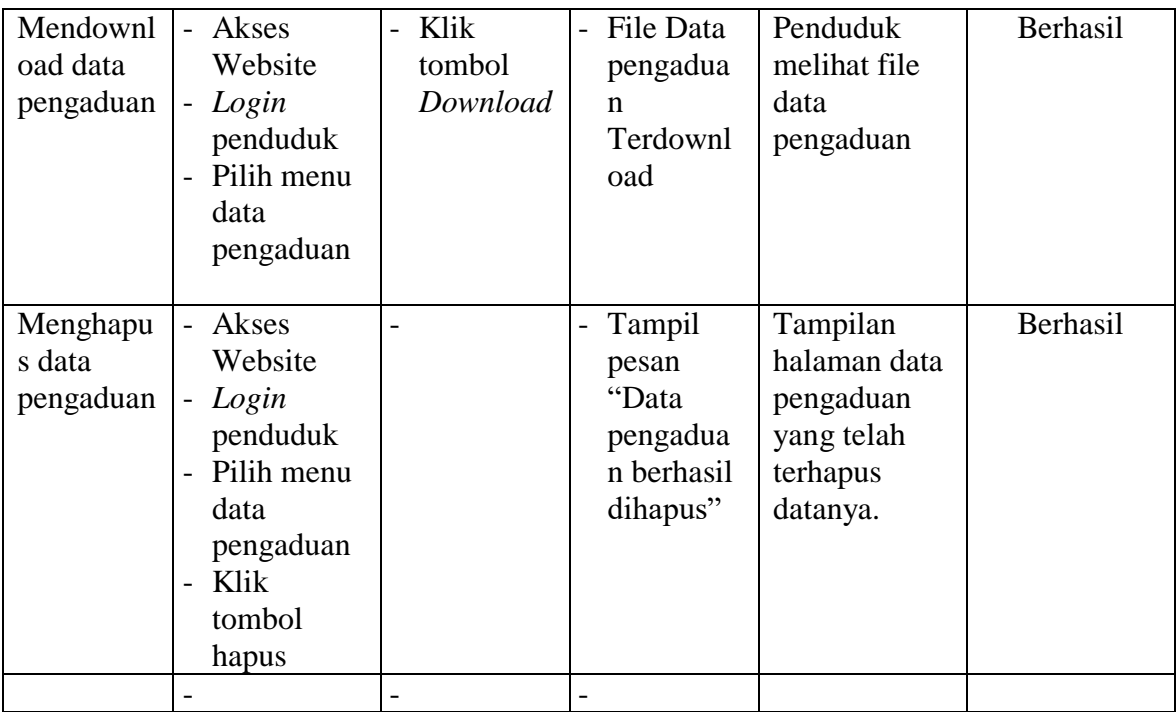

# **5.2.6 Pengujian Mengelola Data KK**

Pada tahan ini dilakukan pengujian menu data KK untuk mengetahui apakah menu data KK untuk admin berjalan dengan baik atau tidak. Berikut pengujian menu data KK pada tabel 5.6.

| <b>Modul</b><br>yang<br>diuji | <b>Prosedur</b><br>Pengujian | <b>Masukkan</b>                        | Keluaran                           | <b>Hasil</b> yang<br>didapat | Kesimpulan |
|-------------------------------|------------------------------|----------------------------------------|------------------------------------|------------------------------|------------|
| Tambah                        | - Akses                      | Input data<br>$\overline{\phantom{0}}$ | Tampil<br>$\overline{\phantom{0}}$ | Tampilan                     | Berhasil   |
| data KK                       | Website                      | KK. No                                 | pesan                              | halaman data                 |            |
|                               | Login                        | KK dan                                 | "Data KK                           | KK yang                      |            |
|                               | admin                        | nama                                   | berhasil                           | telah                        |            |
|                               | Pilih                        | kepala                                 | ditambah"                          | ditambahkan                  |            |
|                               | menu                         | keluarga                               |                                    |                              |            |
|                               | data                         | Klik<br>$\overline{\phantom{0}}$       |                                    |                              |            |
|                               | Kartu                        | simpan                                 |                                    |                              |            |
|                               | Keluarg                      |                                        |                                    |                              |            |
|                               | a                            |                                        |                                    |                              |            |

**Tabel 5.6 Tabel Pengujian Data KK**

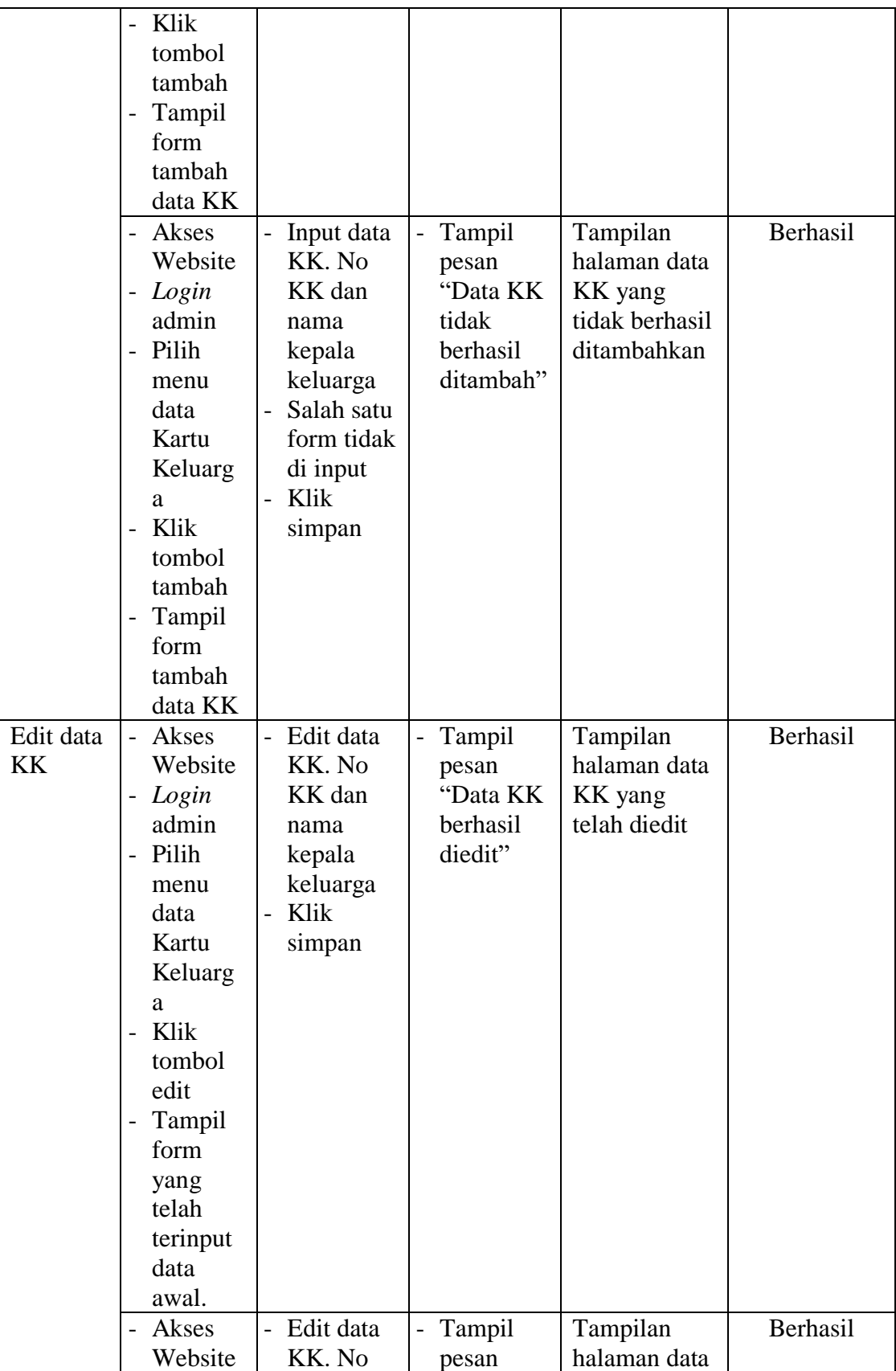

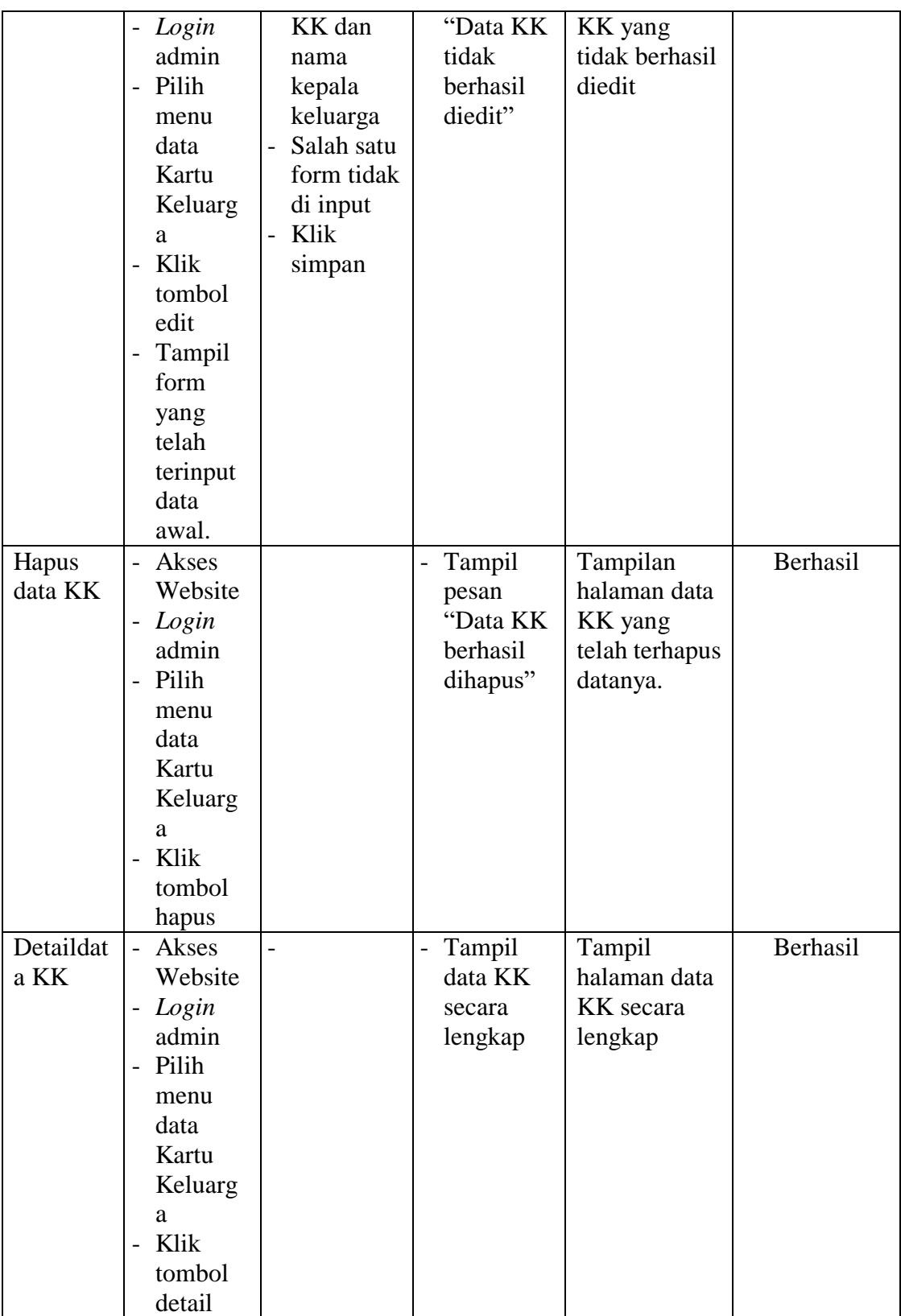

# **5.2.7 Pengujian Mengelola Data Penduduk**

Pada tahap ini dilakukan pengujian menu data penduduk untuk mengetahui apakah menu data penduduk dengan akses login admin berjalan dengan baik atau tidak. Berikut pengujian menu data penduduk pada tabel 5.7.

| <b>Modul</b><br>yang diuji | <b>Prosedur</b><br>Pengujian                                                                                                    | <b>Masukkan</b>                                                                                                    | <b>Keluaran</b>                                                                 | <b>Hasil</b> yang<br>didapat                                                  | Kesimpulan |
|----------------------------|----------------------------------------------------------------------------------------------------|----------------------------------------------------------------------------------------------------|---------------------------------------------------------------------------------|-------------------------------------------------------------------------------|------------|
| Tambah<br>data<br>penduduk | Akses<br>Website<br>Login<br>$\overline{\phantom{0}}$<br>admin<br>Pilih<br>$\overline{a}$<br>menu data<br>penduduk<br>Klik<br>$\overline{a}$<br>tombol<br>tambah<br>Tampil<br>$\overline{\phantom{0}}$<br>form<br>tambah<br>data<br>penduduk | Input data<br>penduduk<br>.nik, nama,<br>ttl, jenis<br>kelamin,<br>status<br>kawin,<br>alamat,<br>status<br>penduduk,<br>keterangan<br>penduduk,<br>kepala<br>keluarga,<br>pekerjaan<br>pendidikan<br>, agama,<br>desa,<br>kecamatan,<br>kabupaten,<br>provinsi,<br>kewarganeg<br>araan - Klik<br>simpan | Tampil<br>$\overline{a}$<br>pesan<br>"Data<br>penduduk<br>berhasil<br>ditambah" | Tampilan<br>halaman data<br>penduduk<br>yang telah<br>ditambahkan             | Berhasil   |
|                            | Akses<br>Website<br>Login<br>$\overline{\phantom{0}}$<br>admin<br>Pilih<br>$\overline{a}$<br>menu data<br>penduduk<br>Klik<br>$\overline{a}$<br>tombol<br>tambah                                                                             | Input data<br>penduduk<br>.nik, nama,<br>ttl, jenis<br>kelamin,<br>status<br>kawin,<br>alamat,<br>status<br>penduduk,                                                                                                    | Tampil<br>pesan<br>"Data<br>penduduk<br>tidak<br>berhasil<br>ditambah"          | Tampilan<br>halaman data<br>penduduk<br>yang tidak<br>berhasil<br>ditambahkan | Berhasil   |

**Tabel 5.7 Tabel Pengujian Data Penduduk**

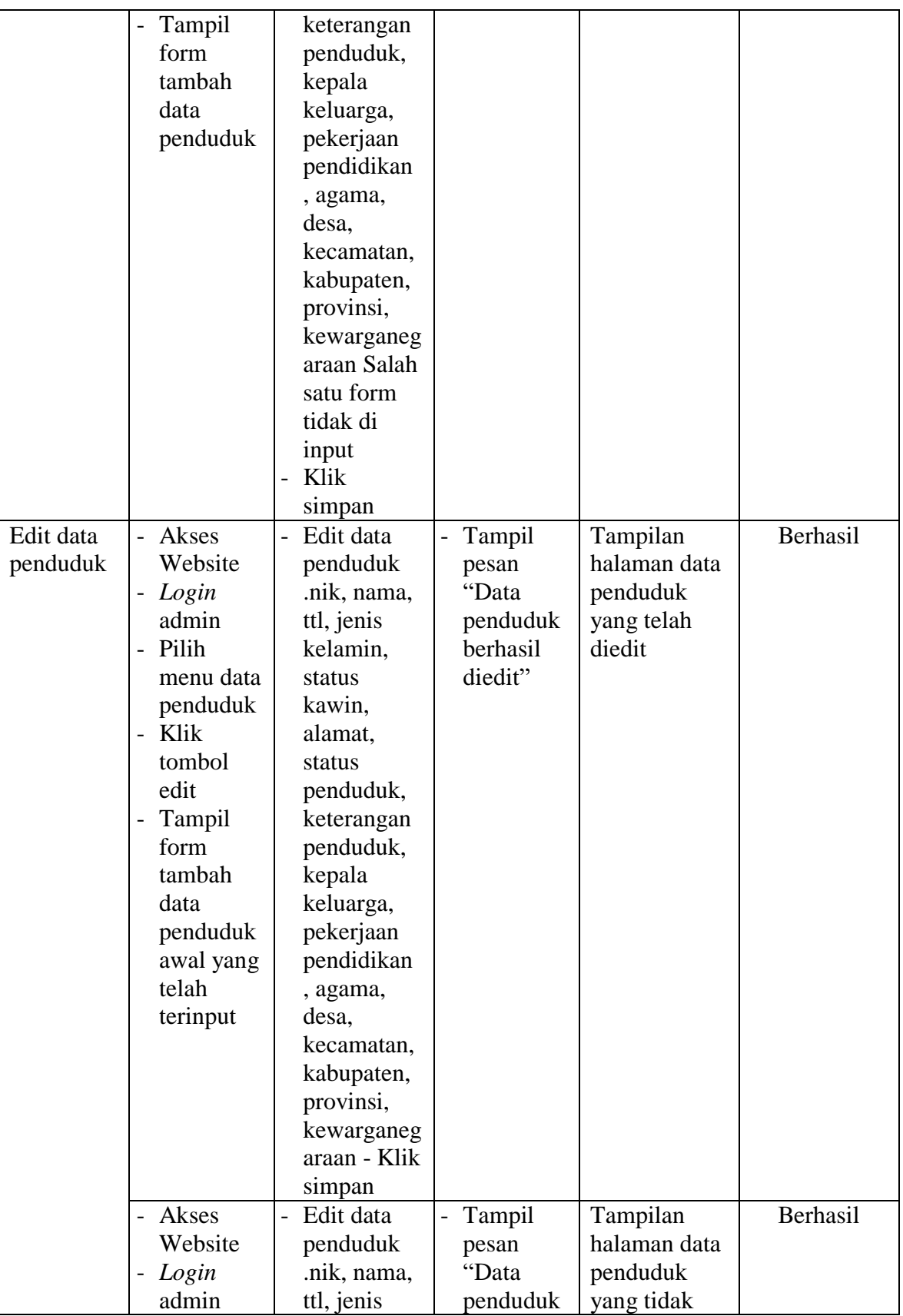

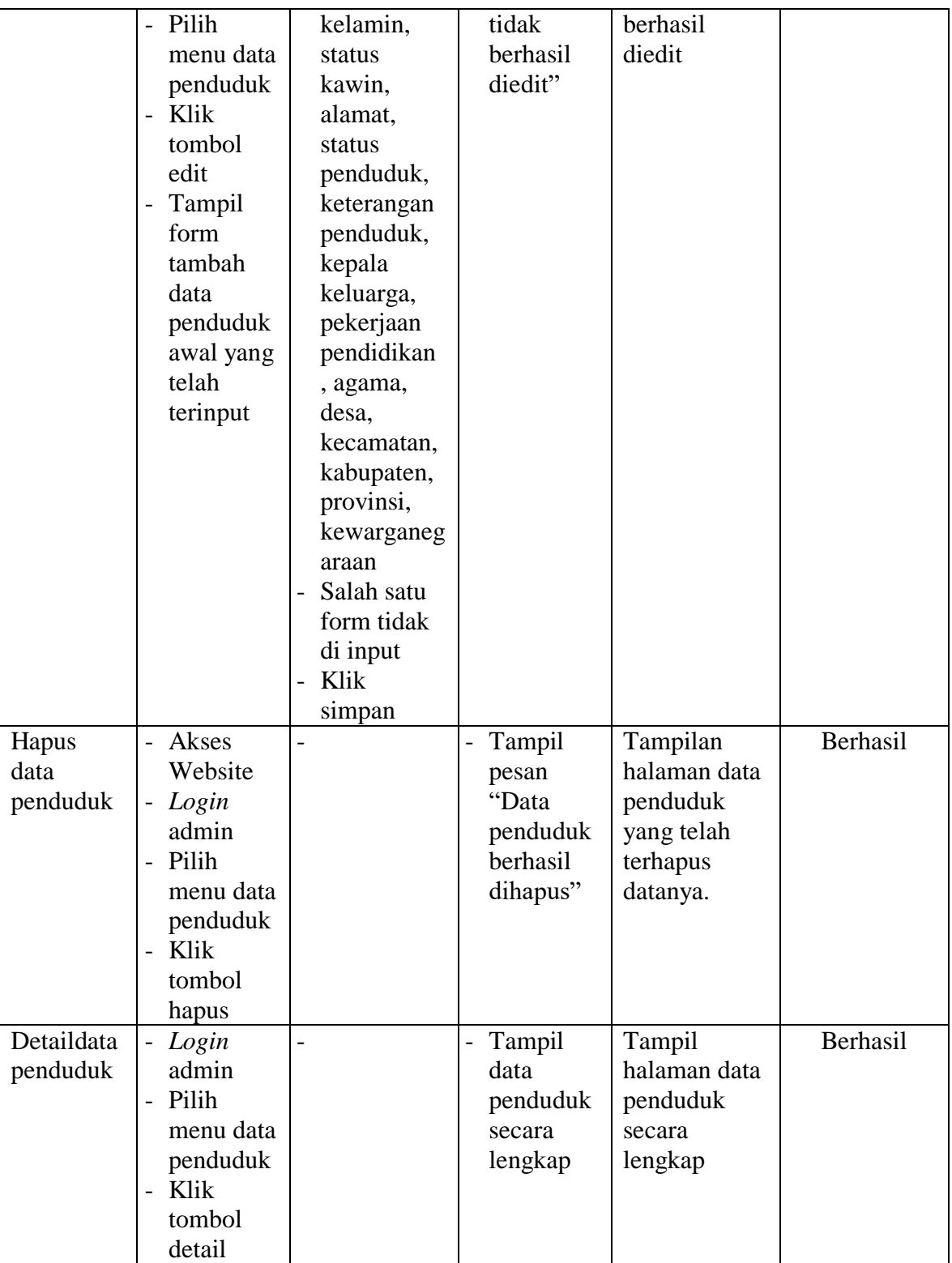

# **5.2.8 Pengujian Mengelola Data Layanan**

Pada tahap ini dilakukan pengujian menu data layanan untuk mengetahui apakah menu data layanan untuk admin berjalan dengan baik atau tidak. Berikut pengujian menu data layanan pada tabel 5.8.

| <b>Modul</b><br>yang diuji | <b>Prosedur</b><br>Pengujian                                                                                                    | <b>Masukkan</b>                                                                                                    | <b>Keluaran</b>                                                                                            | <b>Hasil</b> yang<br>didapat                                                           | Kesimpulan |
|----------------------------|----------------------------------------------------------------------------------------------------|----------------------------------------------------------------------------------------------------|----------------------------------------------------------------------------------------------------|----------------------------------------------------------------------------------------|------------|
| Tambah<br>Data<br>Layanan  | Akses<br>Website<br>Login<br>$\overline{a}$<br>admin<br>Pilih menu<br>$\overline{a}$<br>data Data<br>Layanan<br>Klik<br>$\overline{a}$<br>tombol<br>tambah<br>Tampil<br>$\overline{a}$<br>form<br>tambah<br>Data<br>Layanan | <b>Input Data</b><br>Layanan<br>kode<br>layanan,<br>nama<br>layanan,<br>syarat dan<br>file surat<br>- Klik<br>simpan                                                                                         | Tampil<br>$\overline{a}$<br>pesan<br>"Data<br>Layanan<br>berhasil<br>ditambah"                             | Tampilan<br>halaman Data<br>Layanan<br>yang telah<br>ditambahkan                       | Berhasil   |
|                            | Akses<br>Website<br>Login<br>$\overline{a}$<br>admin<br>Pilih menu<br>$\overline{\phantom{0}}$<br>data Data<br>Layanan<br>Klik<br>$\overline{a}$<br>tombol<br>tambah<br>Tampil<br>-<br>form<br>tambah<br>Data<br>Layanan    | <b>Input Data</b><br>Layanan<br>kode<br>layanan,<br>nama<br>layanan,<br>syarat dan<br>file surat<br>Salah satu<br>$\qquad \qquad \blacksquare$<br>form tidak<br>di input<br>Klik<br>$\overline{a}$<br>simpan | Tampil<br>pesan<br>"Data<br>Layanan<br>tidak<br>berhasil<br>ditambah"<br>Lengkapi<br>field yang<br>kosong. | Tampilan<br>form input<br>dan Data<br>Layanan<br>yang tidak<br>berhasil<br>ditambahkan | Berhasil   |

**Tabel 5.8 Tabel Pengujian Data Layanan**

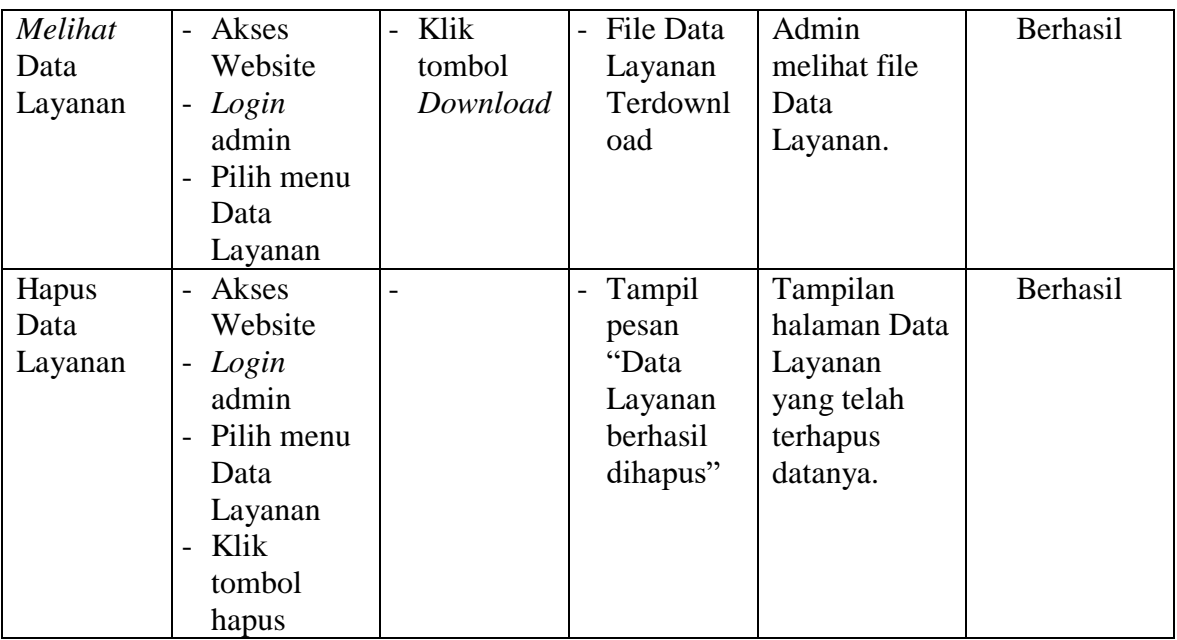

# **5.2.9 Pengujian Mengelola Data Permintaan Surat**

Pada tahap ini dilakukan pengujian menu data permintaan surat untuk mengetahui apakah menu data permintaan surat untuk admin berjalan dengan baik atau tidak. Berikut pengujian menu data permintaan surat pada tabel 5.9.

| <b>Modul</b><br>yang diuji              | <b>Prosedur</b><br>Pengujian                                                         | <b>Masukk</b><br>an              | Keluaran                                          | Hasil yang<br>didapat                                             | Kesimpulan |
|-----------------------------------------|--------------------------------------------------------------------------------------|----------------------------------|---------------------------------------------------|-------------------------------------------------------------------|------------|
| Download<br>data<br>permintaan<br>surat | Akses<br>Website<br>Login<br>-<br>admin<br>Pilih menu<br>data<br>permintaan<br>surat | - Klik<br>tombol<br>Downl<br>oad | - File data<br>permintaan<br>surat<br>Terdownload | Admin<br>berhasil<br>mendownlo<br>ad data<br>permintaan<br>surat. | Berhasil   |

**Tabel 5.9 Tabel Pengujian Data Permintaan Surat**

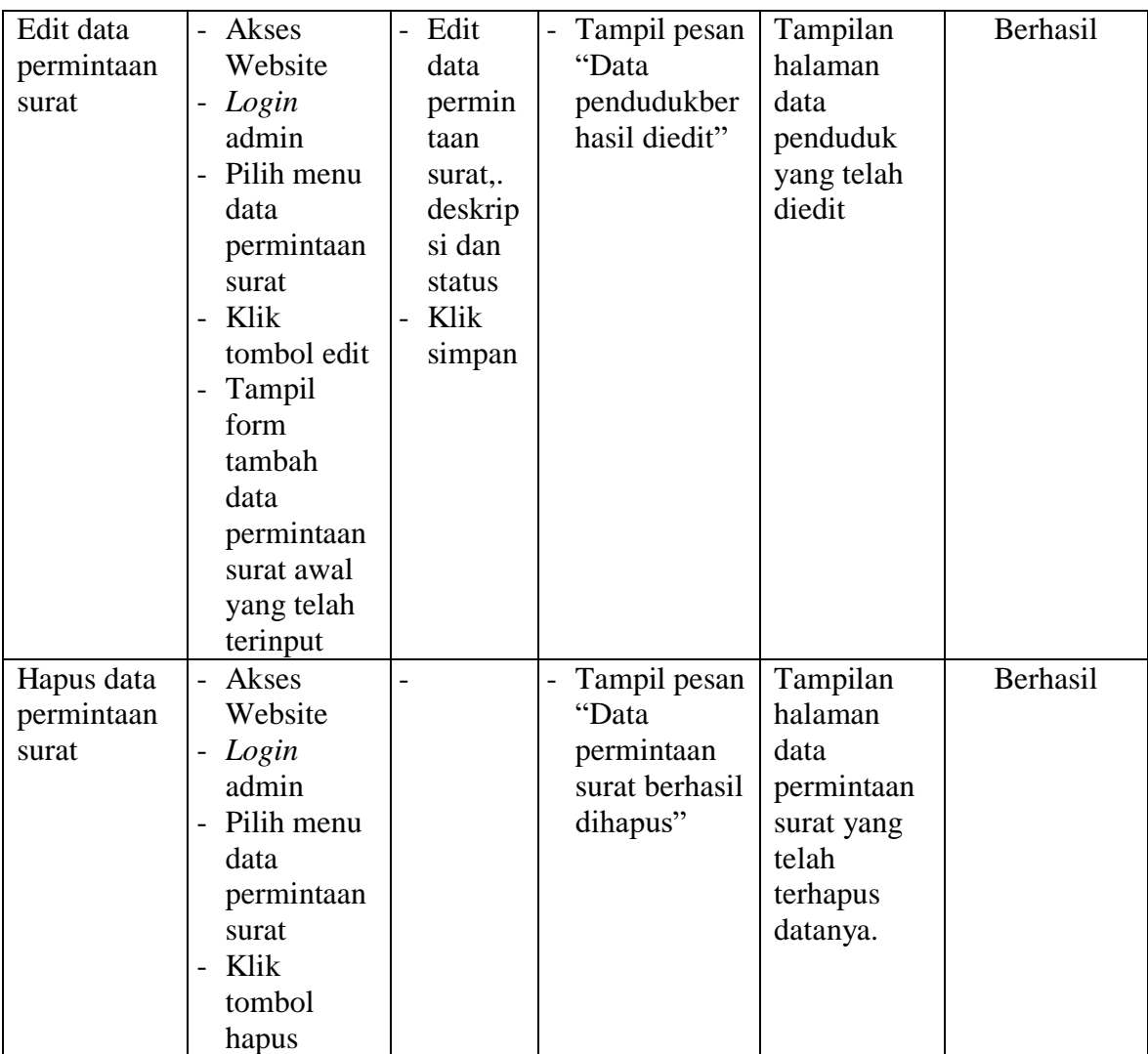

# **5.2.10 Pengujian Mengelola Data Pengaduan**

Pada tahap ini dilakukan pengujian menu data pegnaduan untuk mengetahui apakah menu data pengaduan untuk admin berjalan dengan baik atau tidak. Berikut pengujian menu data pengadan pada tabel 5.10.

| <b>Modul</b><br>yang diuji      | <b>Prosedur</b><br>Pengujian                                                                                                    | <b>Masukkan</b>                                                         | <b>Keluaran</b>                                                   | <b>Hasil</b><br>yang<br>didapat                                                | <b>Kesimpulan</b> |
|---------------------------------|----------------------------------------------------------------------------------------------------|-------------------------------------------------------------------------|-------------------------------------------------------------------|--------------------------------------------------------------------------------|-------------------|
| Download<br>data<br>pendaduan   | Akses<br>Website<br>- Login<br>admin<br>- Pilih menu<br>data<br>pengaduan                                                                                                    | - Klik<br>tombol<br>Download                                            | File data<br>$\overline{\phantom{0}}$<br>pengaduan<br>Terdownload | Admin<br>berhasil<br>mendownl<br>oad<br>pengaduan                              | Berhasil          |
| Edit data<br>pengaduan          | Akses<br>Website<br>- Login<br>admin<br>- Pilih menu<br>data<br>pengaduan<br>- Klik<br>tombol edit<br>- Tampil<br>form<br>tambah<br>data<br>pengaduan<br>awal yang<br>telah<br>terinput | - Edit data<br>pengadua<br>n. Edit<br><b>Status</b><br>- Klik<br>simpan | Tampil pesan<br>"Data<br>pengaduan<br>berhasil<br>diedit"         | Tampilan<br>halaman<br>data<br>pengaduan<br>yang telah<br>diedit.              | Berhasil          |
| Menghapu<br>s data<br>pengaduan | - Akses<br>Website<br>- Login<br>admin<br>- Pilih menu<br>data<br>pengaduan<br>- Klik<br>tombol<br>hapus                                                                                |                                                                         | Tampil pesan<br>"Data<br>pengaduan<br>berhasil<br>dihapus"        | Tampilan<br>halaman<br>data<br>pengaduan<br>yang telah<br>terhapus<br>datanya. | Berhasil          |

**Tabel 5.10 Tabel Pengujian Data Pengaduan** 

## **5.3 ANALISIS YANG DICAPAI SISTEM**

Adapun analisis hasil yang dicapai oleh sistem pengolahan data penduduk yang telah dibangun untuk mengatasi permasalahan yang terjadi pada Kantor Desa Bunga Tanjung Kabupaten Tanjung Jabung Barat adalah sebagai berikut :

- 1. Sistem yang dirancang terdapat fitur untuk melakukan permintaan surat secara *online* sehingga mempermudah dan mempercepat proses permintaan surat tanpa harus datang ke tempat serta dapat melihat hasil permintaan surat sehingga dapat mengambil surat yang telah siap secara langsung.
- 2. Pencarian data dan perekapan data diharapkan lebih cepat dan langsung dapat digunakan untuk kepentingan tertentu sehingga lebih menghemat waktu dengan memanfaatkan fungsi pencarian pada sistem.
- 3. Sistem juga yang dapat melakukan pengaduan ke pada Kantor Desa Bunga Tanjung Kabupaten Tanjung Jabung Barat secara *online* melalui *website* dan admin dapat memberikan respon cepat dengan membalas dan menyelesaikan pengaduan.

## **5.3.1 Kelebihan Dari Sistem**

Adapun kelebihan yang dimiliki oleh system pengolahan data penduduk ini antara lain sebagai berikut:

- 1. Sistem memberikan kemudahan untuk dimengerti oleh penduduk dengan tampilannya yang simple.
- 2. Sistem memberikan kemudahan bagi masyarakat untuk mengajukan permohonan surat pada Kantor Desa Bunga Tanjung Kabupaten Tanjung Jabung Barat secara *online.*

3. Sistem juga memberikan kemudahan bagi staff admin untuk mengerjakan tugas dalam melakukan proses pengolahan data, seperti proses pengarsipan/penyimpanan surat keterangan penduduk yang masih dilakukan secara manual, sehingga dapat menimbulkan resiko hilangnya berkas-berkas penduduk.

### **5.3.2 Kekurangan dari Sistem**

Adapun Kekurangan dari sistem yang dimiliki oleh system pengolahan data penduduk baru ini adalah sebagai berikut :

- 1. Belum adanya forum diskusi untuk para penduduk
- 2. Keamanan jaringan yang masih lemah pada *website.*